# Erweiterte Funktionen

 $\hat{}$ 

Home / Erweiterte Funktionen / Akkustrom sparen

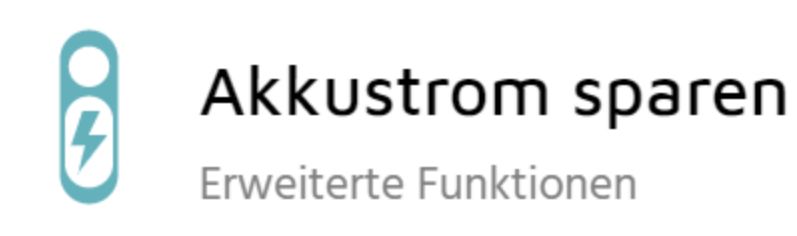

Über die in Abschnitt "Ladezustand und Aufladen des Akkus", vorgestellten täglichen Angewohnheiten hinaus, können gewisse erweiterte Funktionen Einfluss auf die Akkuleistung Ihrer DxO ONE haben. Um Akkustrom zu sparen, folgen Sie diesen einfachen Ratschlägen.

## z Z 7 Früher einsetzenden Ruhemodus der Kamera einstellen

Ihre DxO ONE wechselt nach einiger Zeit der Inaktivität automatisch in den Energiesparmodus. Im Menüpunkt Aufnahmeeinstellungen > Einstellungen > Zeitabschaltung der Kamera empfehlen wir Ihnen die Einstellung auf "30 Sekunden".

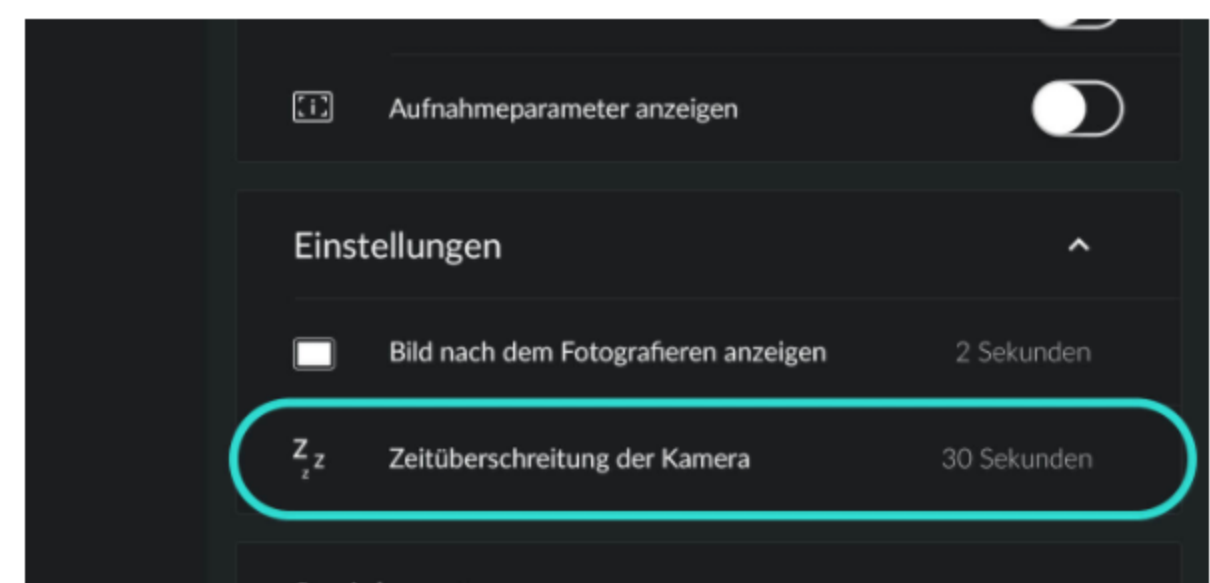

LANGUAGES

() Français <sup>e</sup> English ● Español

#### **RELATED POSTS**

Ladezustand und Aufladen des Akkus Fokus-Einstellungen Einstellungen der DxO ONE App **Das Format SuperRAW** 

Speicherort

# Firmware-Version der DxO ONE überprüfen

Jedes Update der Firmware ermöglicht die Optimierung der Akkulaufzeit Ihrer Kamera. Wenn Sie erfahren möchten, wie Sie Ihre Firmware aktualisieren, lesen Sie Abschnitt "Einstellungen der DxO ONE App".

#### ńР Über 100 % hinausgehen!

 $\bigodot$ 

Ist Ihre Firmware nicht auf dem aktuellen Stand, ist es möglich, dass die DxO ONE einen Ladezustand von 100% anzeigt, bevor der Akku vollständig geladen ist. Dieses Problem ist seit der Firmwareversion 2.2. behoben. Wenn Sie in Erfahrung bringen möchten, was die Firmwareversion Ihrer Kamera ist, lesen Sie weiter in Abschnitt "Einstellungen der DxO ONE App".

Unabhängig von der Version Ihrer Firmware sollten Sie zum Laden ein Netzteil verwenden und warten bis sich die Kamera automatisch ausschaltet, bevor Sie den Stecker ziehen. So gehen Sie sicher, dass der Akku vollständig geladen wird.

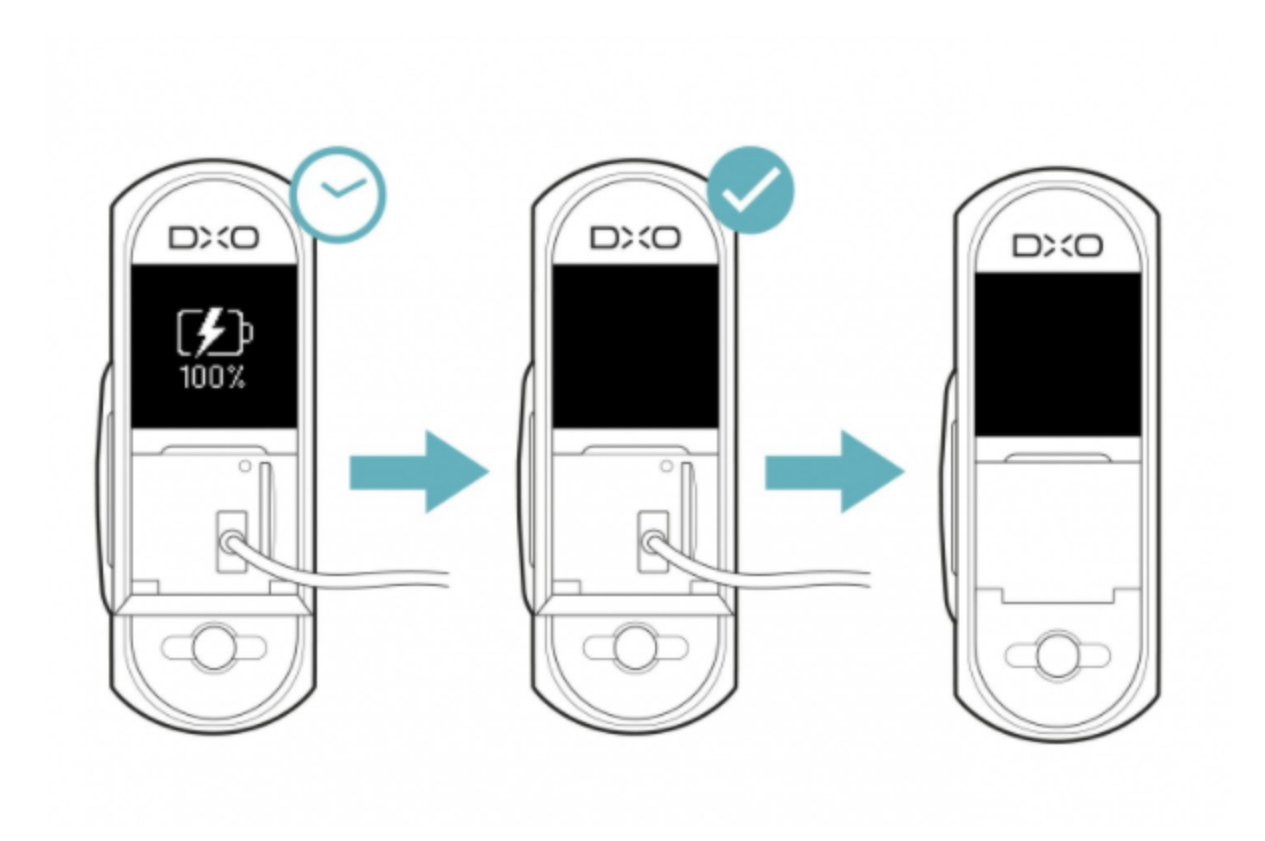

#### Einsatz des Modus AF-OD **AF-OD**

Die Modi AF-S und AF-C fokussieren kontinuierlich, was eine Menge Akkuleistung in Anspruch nimmt. Sie können durch Einsatz des Modus AF-OD (AutoFocus-On Demand: Fokussierung nur auf Wunsch) bis zu 20% Batterieleistung einsparen: in diesem Modus fokussiert Ihre DxO ONE erst dann, wenn Sie es wünschen. Drücken Sie dafür den Auslöser halb durch oder tippen Sie auf das iPhone-Display.

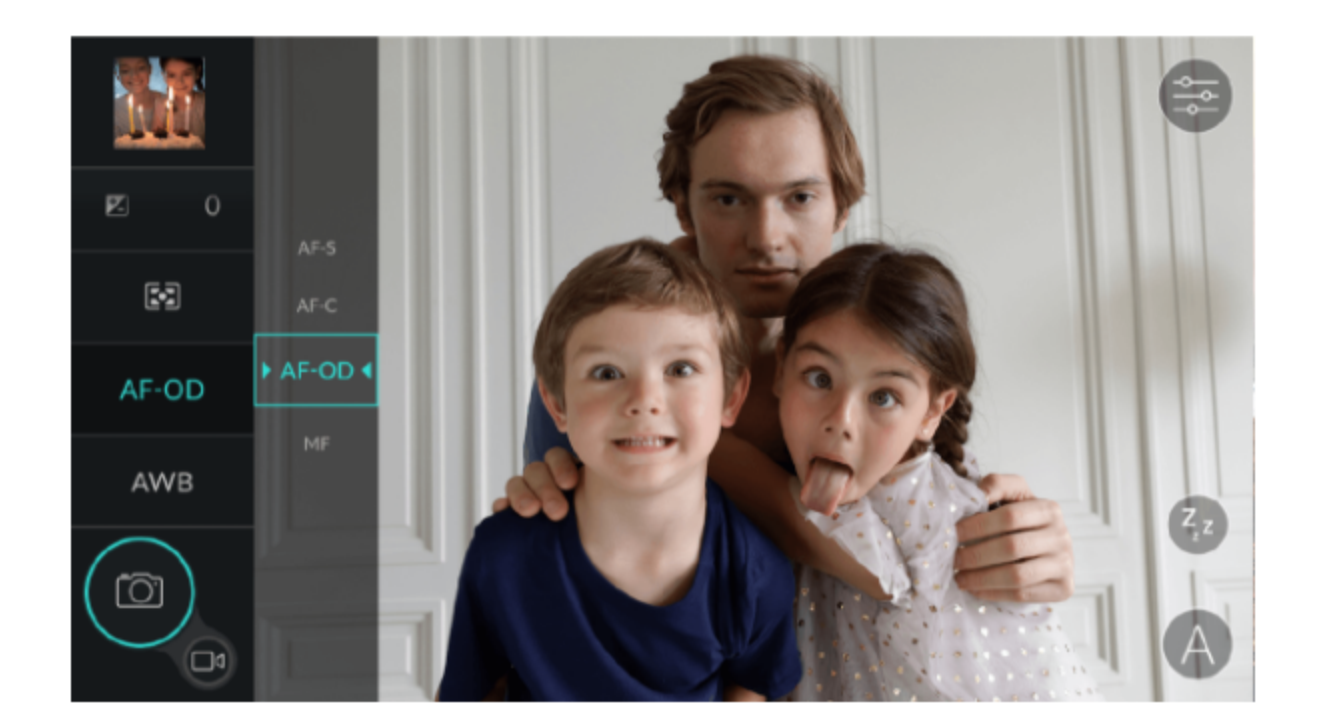

Wenn Sie mehr über die Fokusmodi erfahren möchten, lesen Sie Abschnitt "Fokus-Einstellungen".

Der Modus AF-OD ist ab der Firmwareversion 2.0 der Kamera verfügbar. Wenn Ihnen die App diesen Modus nicht anzeigt, müssen Sie Ihre Firmware entsprechend der Beschreibung in Abschnitt "Einstellungen der DxO ONE App".

## Verwendung des SuperRAW-Formats nur wenn nötig

Super<br>RAW

Das SuperRAW-Format ist besonders bei hohen ISO-Empfindlichkeiten (ISO 1600 und höher) nützlich, aber durchaus abkömmlich wenn die Lichtverhältnisse gut sind (und ISO 100 oder 200 ausreichen). Wenn Sie bei niedriger ISO-Einstellung fotografieren, empfehlen wir Ihnen, Ihre Bilder im traditionellen RAW-Format zu machen. Der Akku Ihrer DxO ONE wird weniger beansprucht und die Qualität Ihrer Bilder lässt nicht nach. Im Gegenteil, denn Ihre Kamera wird sogar reaktionsstärker und Sie sparen Speicherplatz auf Ihrer SD-Karte.

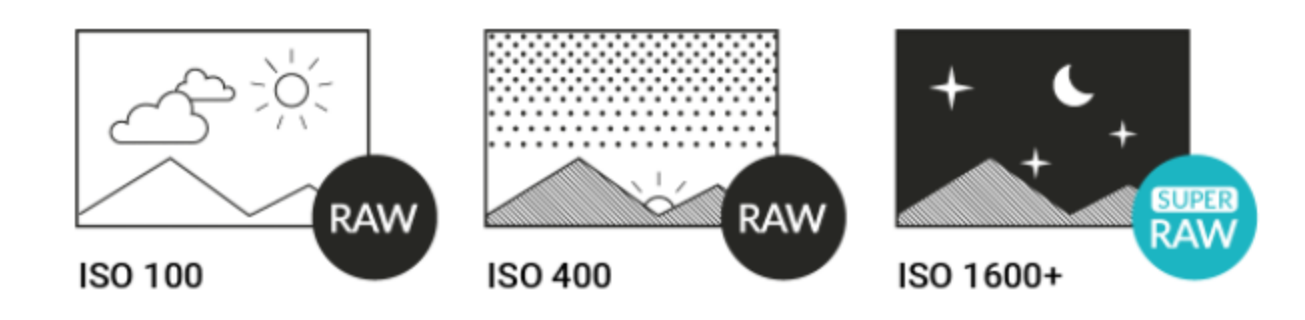

Für weitere Informationen über das SuperRAW-Format lesen Sie Abschnitt "Das Format SuperRAW".

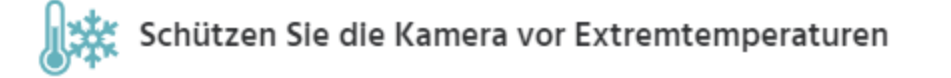

Wie alle anderen Batterien auch, entlädt sich der Akku Ihrer DxO ONE schneller wenn es besonders warm

oder besonders kalt ist. Wenn Sie Ihre Kamera gerade nicht verwenden, bewahren Sie sie an einem trockenen Ort auf, idealerweise bei einer Temperatur zwischen 15 und 20°C.

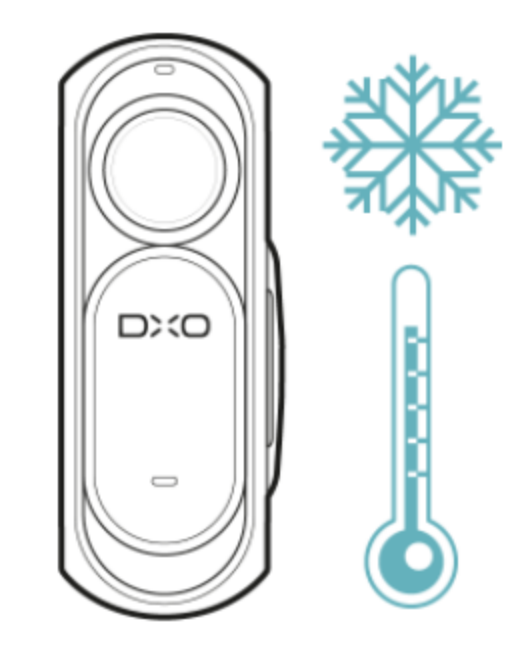

#### < DAS DATEIFORMAT RAW UND DIE VERWALTUNG VON RAW-DATEIEN

```
EINSTELLUNGEN DER DXO ONE APP >
```
a a shekara

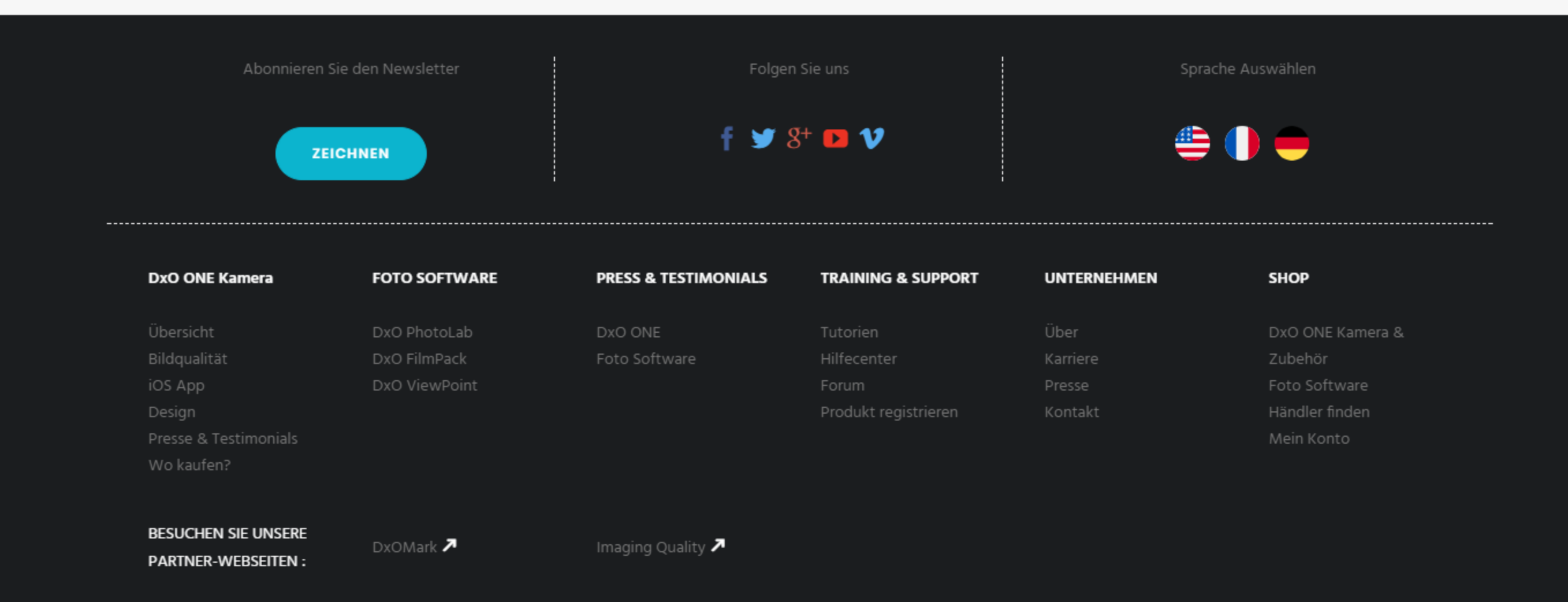